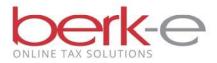

## Filing your Taxpayer Annual Local Earned Income Tax Return F-1online is easy!

- 1. Go to our Individual Taxpayer Electronic Filing site.
- 2. Click on the Eligibility link and review the requirements required in order to file your Local Earned Income Return online.
- 3. If you meet the requires, create an account or login.
  - a If you do not already have an account, click on create a new account.
  - b If you already have an account, enter your email and password and login.
- 4. Click on the File an Annual Return box.
  - a If the due date has not yet arrived, you may choose to file an extension now and return at a later date and complete the filing of the return.

There are 2 options to select from when filing your Taxpayer Annual Local Earned Income Tax Return F-1, review the table on page 2 to help you determine which option is best for you.

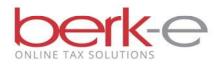

| Extension – Single Data Entry                           | Annual Return – Data Entry                               | Annual Return – Upload Images                      |
|---------------------------------------------------------|----------------------------------------------------------|----------------------------------------------------|
| Extensions can only be filed for the current year       | Tax Year                                                 | Tax Year                                           |
| Extension can only be filed data entry (select forms)   | Choose to file upload or data entry (Select Forms)       | Choose to file upload or data entry (Select Forms) |
| Extensions can only be file single                      | Choose to file Single or Joint                           | Choose to file Single or Joint                     |
| Answer the requirement questions                        | Answer the requirement questions                         | Answer the requirement question                    |
| Verify your SSN, Name, Zip Code                         | Verify your SSN, Name, Zip Code                          | Verify your SSN, Name, Zip Code                    |
| Verify or update your address, PSD Code                 | Verify or update your address, PSD Code                  | Verify or update your address, PSD Code            |
|                                                         | Confirm single or joint filing                           | Confirm single or joint filing                     |
|                                                         | If filing joint, add your spouse                         | If filing joint, add your spouse                   |
| List your reason for needing an extension               |                                                          |                                                    |
| Submit an estimate payment (optional)                   |                                                          |                                                    |
| A confirmation email is sent to you                     |                                                          |                                                    |
| The extension is listed on the New / Current page       |                                                          |                                                    |
| When ready, continue with the return                    |                                                          |                                                    |
| Choose the forms that apply to your situation           | Choose the forms that apply to your tax situation        | Upload your tax return images                      |
| Using the hard copy form, complete the electronic forms | Using your hard copy form, complete the electronic forms |                                                    |
| Report other income such as cash on Line 3 of the form  | Report other income such as cash on Line 3 of the form   |                                                    |
| Report your quarterly payments on Line 11 of the form   | Report your quarterly payments on Line 11 of the form    |                                                    |
| Accept and Agree                                        | Accept and Agree                                         | Accept and Agree                                   |
| If money is due, choose to pay by ACH or CC             | If money is due, choose to pay by ACH or CC              | If money is due, choose to pay by ACH or CC        |
| A confirmation email is sent to you                     | A confirmation email is sent to you                      | A confirmation email is sent to you                |
| The return is listed on the Previously Filed page       | The return is listed on the Previously Filed page        | The return is listed on the Previously Filed page  |
| You are done!                                           | You are done!                                            | You are done!                                      |